# カウファンズ **KANTEURS** クーポン登録及びご利用方法 マニュアル

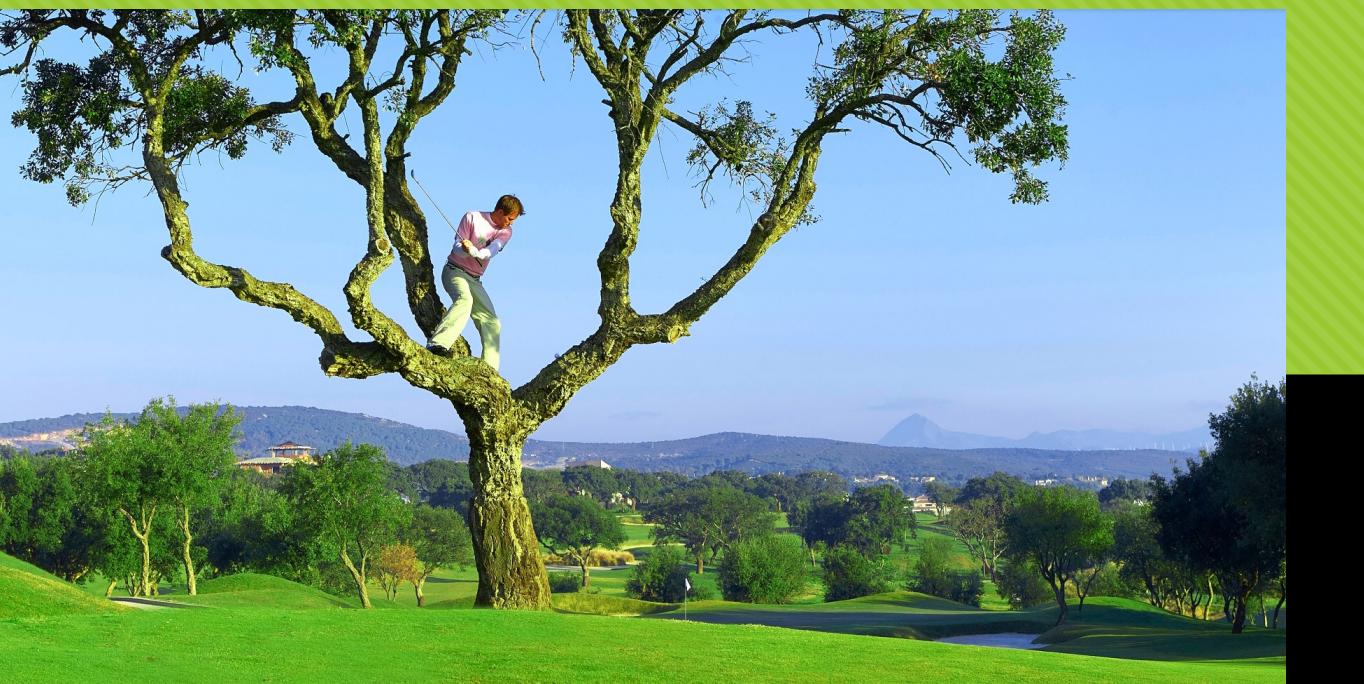

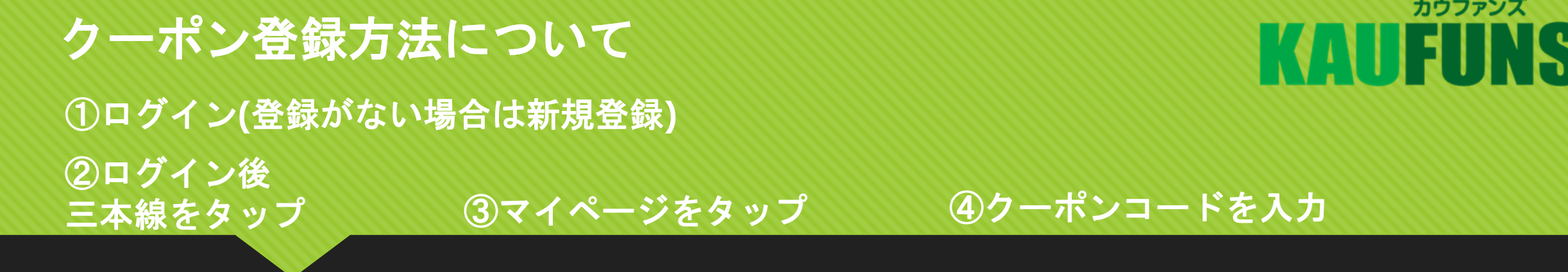

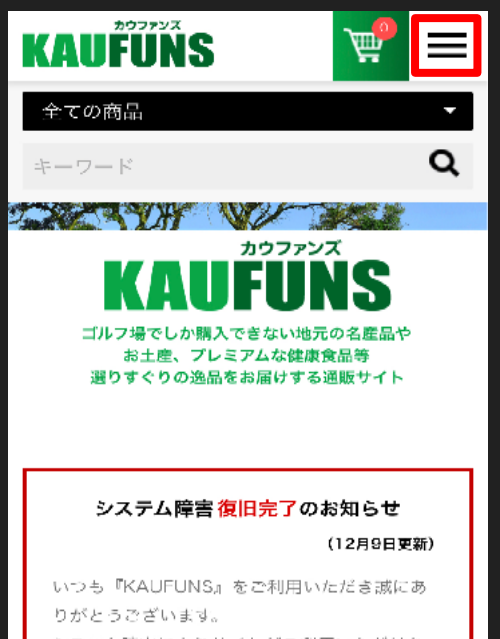

システム障害によりサイトがご利用いただけな い状態となっておりましたが、 12月9日(18:00) にシステム復旧が完了いたしまして、通常ご 用頂けます。

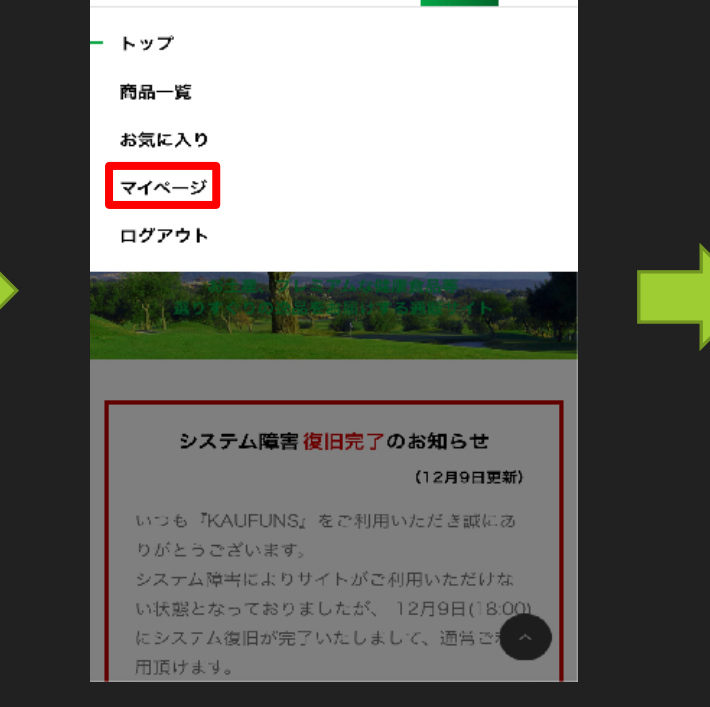

 $\vec{H}$ 

 $\equiv$ 

**KAUFÜNS** 

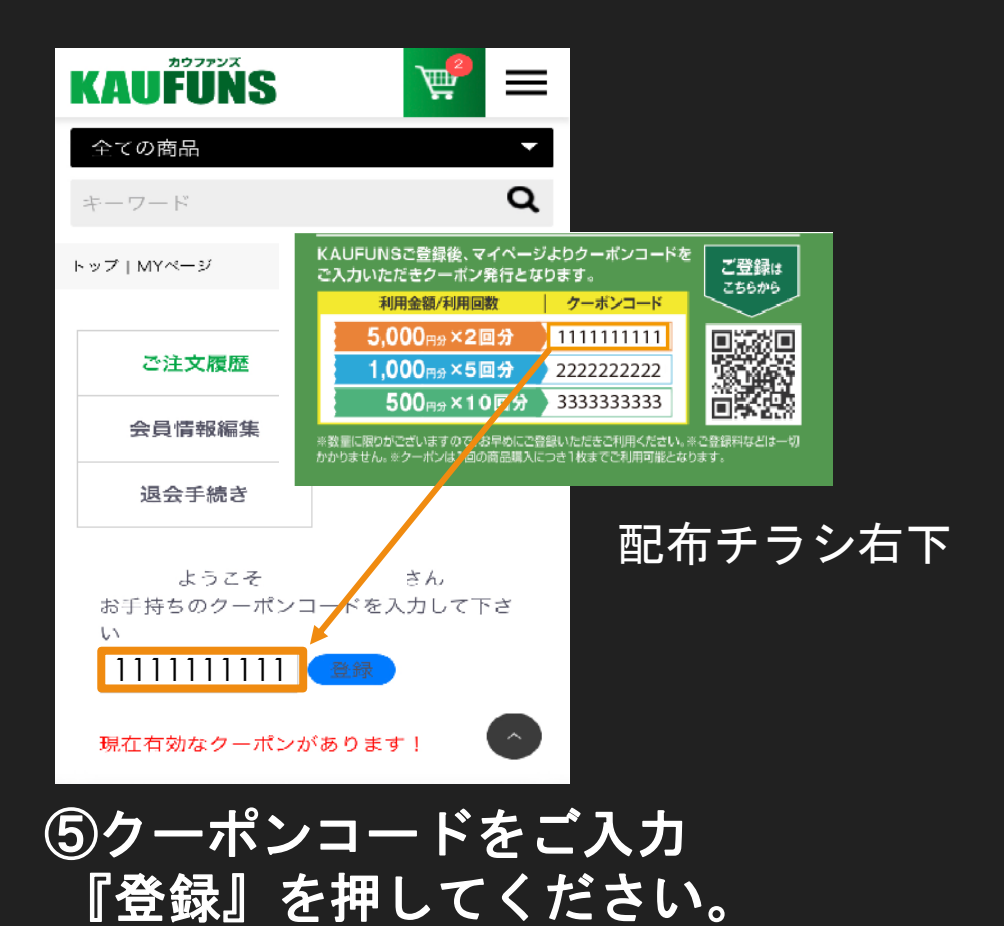

### クーポン登録方法について

### カウファンズ KONTELINS

### ⑤クーポン登録後画面

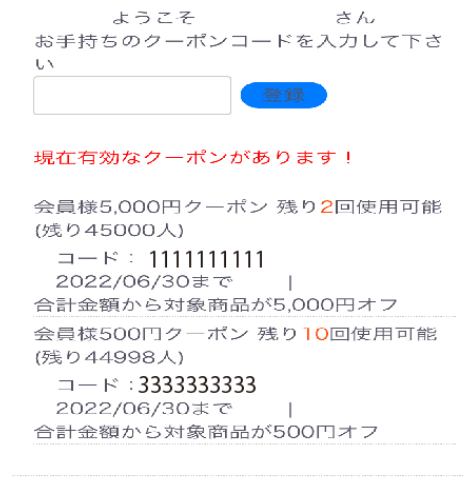

ご注文履歴はありません。

⑤の様に表示されればクーポンがご利用能です。

#### 《ご利用注意》

- **・クーポン利用時はHPカテゴリー(○○○円クーポン対象)から** 商品をご選定ください。
- ・クーポンは金額の種類によって対象商品が異なります。
- ・クーポンは**1**商品に対して**1**回のクーポンがご利用可能です。 **(**※**1**商品**+5,000**円クーポン×**2**枚などは**NG)**
- ・各クーポンにはご利用限度がございますのでご注意ください。

### カウファンズ **KAUFUNS**

### クーポン利用方法について

①カテゴリーからクーポン 対象商品を選んでください。

#### ②選んだら『レジに進む』 ボタンを押してください。

#### ③購入するボタンで カートに入れてください。

#### 《カテゴリーの『〇〇〇円クーポン対象』が <sub>※</sub> ※この時点では正式に購入されていません。 ポンが使用できる商品一覧です。

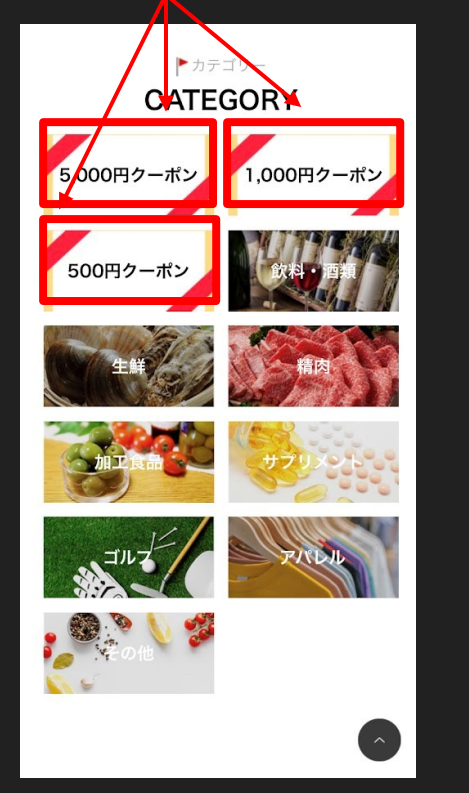

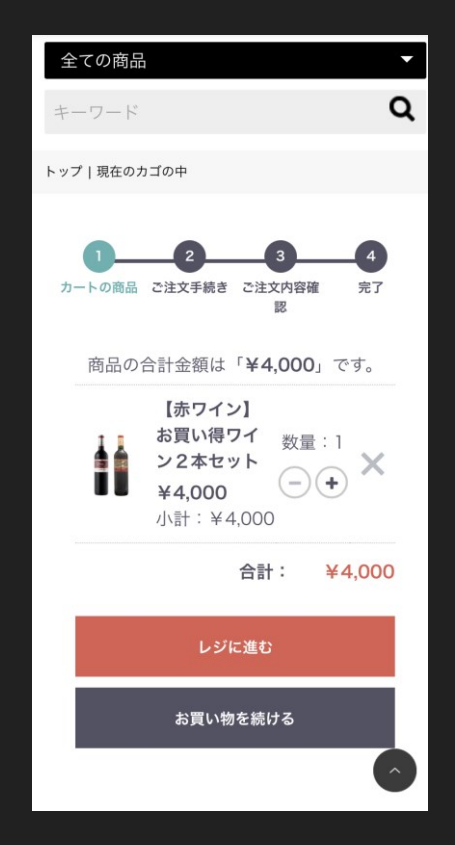

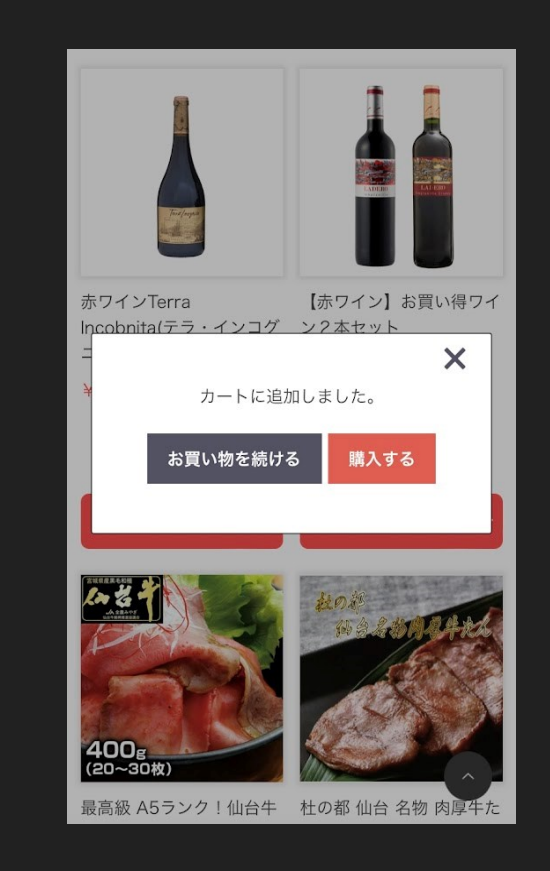

## クーポン利用方法について クーポン利用方法について

④カートから商品選択 クーポンの選択

・プルダウンで登録クーポンを

選択『実行』を押す。

### ⑤実行後金額の確認

➅**PAYPAL**及び **Amazon Pay** でお支払い

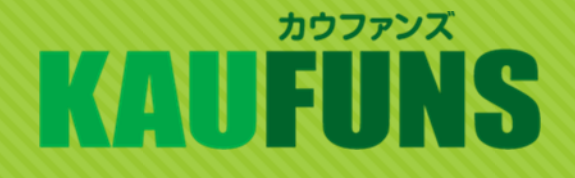

### ⑦ご購入決済完了

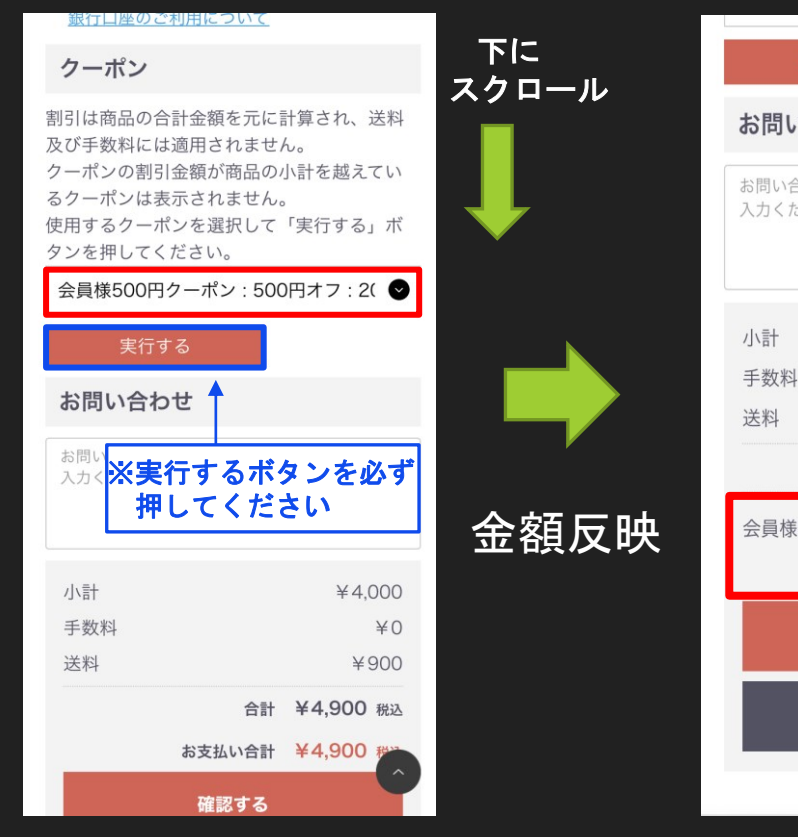

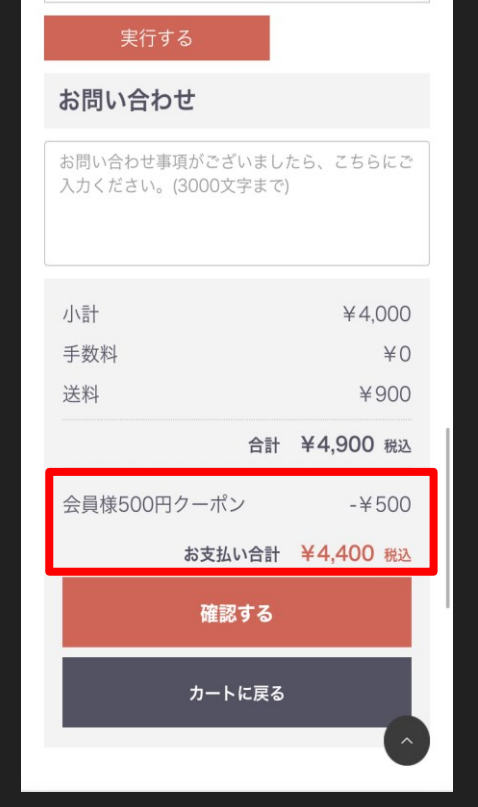

・実行後クーポン 利用金額を確認

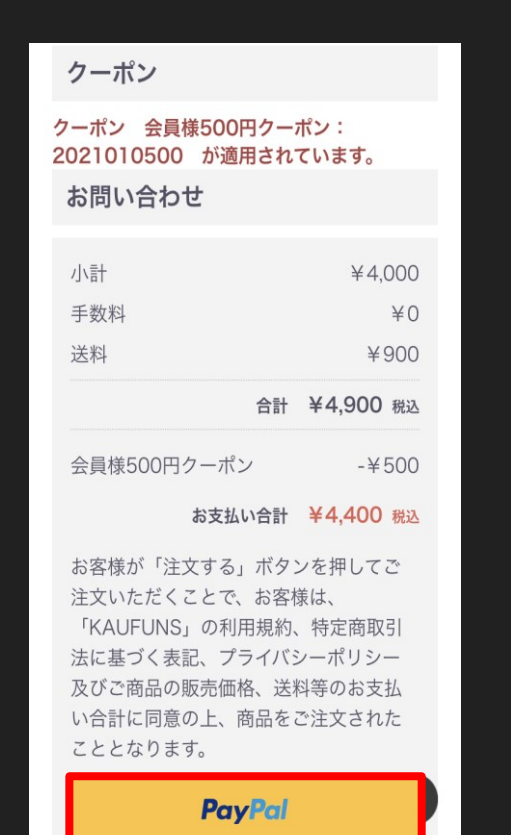

※ご購入決済方法は **PAYPAL**と**Amazon Pay**のみです。

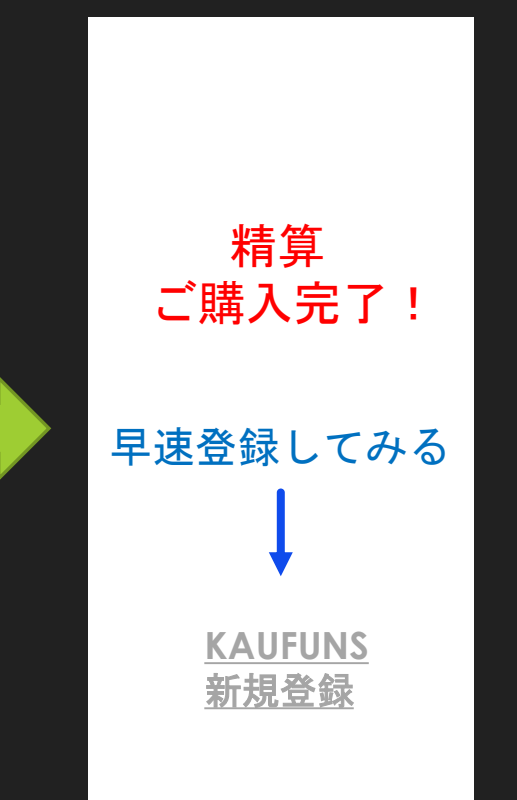

ご購入後KUAFUNS からご連絡が届きます。